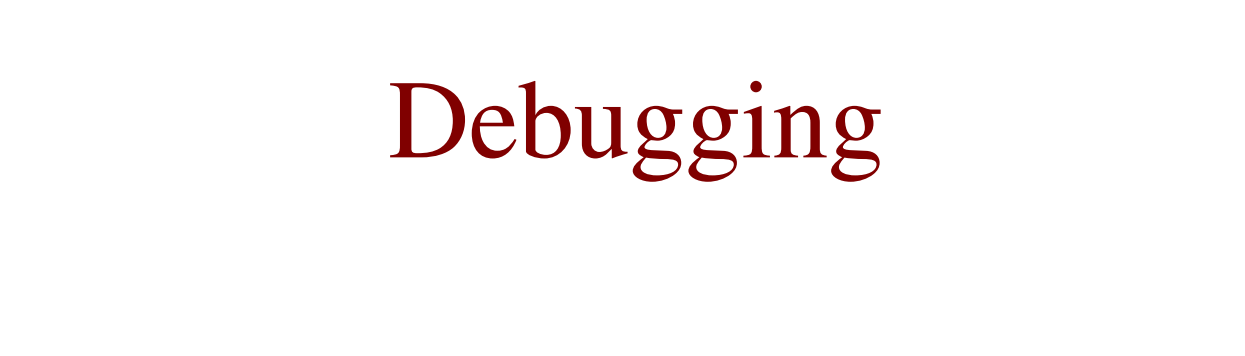

#### CS2023 Winter 2004

### Outcomes: Debugging

- *Practice of Programming*, Chapter 5, on reserve in the library library
- After the conclusion of this section you should be able to<br>- Use simple techniques to find bugs
	- Use simple techniques to find bugs
	- Know how to approach "hard" bugs
	- Use the gdb debugger effectively

### Debugging

- Finding the error and fixing it
	- Finding the error and fixing it<br>- finding and understanding the work finding and understanding the error is 90% of the work
		- know the typical errors of the language
- - Debuggers<br>- best use i<br>fails: whe best use is to find out the state of program when it fails: where it failed and values of variables
		- can easily waste time stepping through <sup>a</sup> program blindly

```
Look for familiar patterns<br>int n;<br>scanf("%d", n);
 int n;
   \text{canff}"%d" n) \cdotint n;
   \text{canff}"%d" &n).
```
#### • Look for familiar patterns

```
int n=1;
double d = PI;
printf("%d %f\n", d, n);
```

```
-266631570 0.000000
```
- Other common errors:
	- using **%f** instead of **%lf** when reading a double with **scanf**
	- not initializing local variables

- Many of these common errors caught by enabling all warnings of compiler  $(-\text{Wall})$
- rintferr.c: In function `main'<br>rintferr c.8: warning: int for
- rintferr.c:8: warning: int format, double arg<br>(arg 2)  $\text{(arg 2)}$
- $\mathcal{L}$  .  $\mathcal{L}$  .  $\mathcal{L}$ rintferr.c:8: warning: double forma<br>different type arg (arg 3)
	- $^{\circ}$  1. Don't ignore compiler warnings!

- - Examine the most recent change<br>- Bug most likely in new code of<br>axposed by it Bug most likely in new code or has been exposed by it
		- Use source control!

• Don't make same mistake twice

```
Don't make same mistake twice<br>for (i = 1; i < argc; i++) {<br>if(argv[i][0] != '-')/* op
       \overline{a} \overline{b} \overline{d} \overline{d} \overline{d} \overline{d} \overline{d} \overline{d} \overline{d} \overline{d} \overline{d} \overline{d} \overline{d} \overline{d} \overline{d} \overline{d} \overline{d} \overline{d} \overline{d} \overline{d} \overline{d} \overline{d} \overline{d} \overline{d} \overline{if(\text{argv}[i][0] := '-')/* options finished*
                 break;
           switch (argv[i][1]) {
          case '0':
                                                                                  \frac{1}{x} output filename */
                  outname = argv[i];break;
          case 'f':
                      \Boxbreak;
              hfy a state of the state of the state of the state of the state of the state of the state of the state of the
                     \mathbb{R} which is a function of \mathbb{R} and \mathbb{R} is a function of \mathbb{R}\rightarrow \rightarrow \rightarrow \rightarrow \rightarrow \rightarrow
```
output file name always had  $-\sigma$  attached to it argument like  $-f123$  converted to zero  $from = \text{atoi}(\& \text{argv[i][2]});$ Same error occurs again!

- 
- Debug now, not later<br>Use debugger to get a<br>of veriables Use debugger to get a stack trace and print values<br>of variables<br>0 0x4205c84e in 10 vfscanf internal () from of variables
- $\#$ 0 **x4205c84e in \_IO\_vfscanf\_internal () from**<br>b/i686/libc\_so\_6 …lib/i686/libc.so<br>موسمبر میں
- $#1$ **∀4206061e in scanf () from /lib/i686/libc.so.<br>v08048460 in main () at primefind c:<sup>22</sup>**
- $\sim$  2.2.  $\sim$  2.2.2. ¡¦**08048469 in main () at primefind.c:2**<br>₩42017580 in libe start main () fre
- È¡**x42017589 in \_\_libc\_start\_main () from<br>b/i686/libc so 6**  $1$ ib/i686/libc.so.

error is at line 23 when **scanf** called

- Read before typing
	- set a time limit on inspection with debugger
	- print listing of critical part of program on paper
	- encourages more time for reflection
- Explain your code to someone else
	- even a teddy bear!

#### Hard Bugs

- How to find a bug:<br>1. Stabilize the error
	- 1.Stabilize the error
	- 2.Locate the source of the error
	- 3.Fix the error
- - Stabilize the error: make it reproducible<br>• Often due to lack of initialization of local • Often due to lack of initialization of local variables
		- Often due to lack of initialization of local variables<br>If problem is strange and unpredictable, chance is i<br>due to using unitialized pointers or pointers that po If problem is strange and unpredictable, chance is it is<br>due to using unitialized pointers or pointers that point<br>to memory that has been deallocated due to using unitialized pointers or pointers that point to memory that has been deallocated

• Program calculates and lists tax withholdings for employees in alphabetical order. When program run initially:

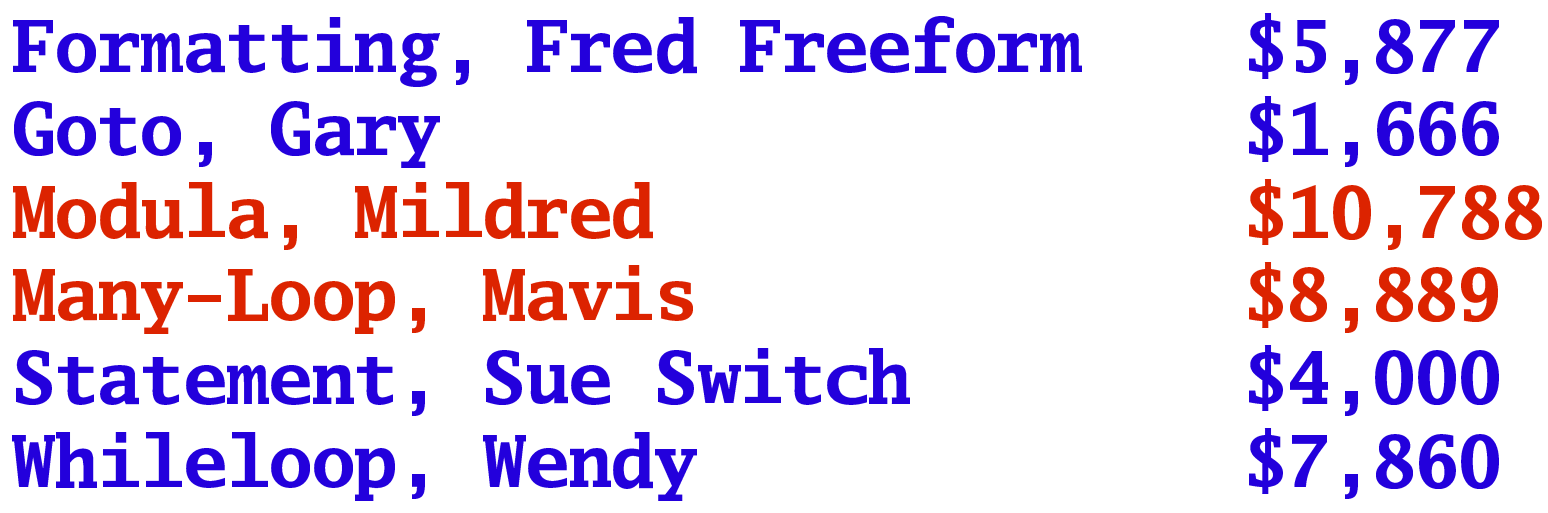

• When program run a second time:

**Formatting, Fred Freeform** \$5,877 Goto, Gary \$1,666 Many-Loop, Mavis \$8,889 Modula, Mildred \$10,788 \$4,000 **Statement, Sue Switch** Whileloop, Wendy \$7,860

- Enter another employee (Fruit-Loop, Frita), and she shows up in an incorrect position
	- Remember that **Modula**, Mildred had just been entered before she showed up in wrong spot

• Hypothesis: problem has something to do with entering a single new employee. Run program again:

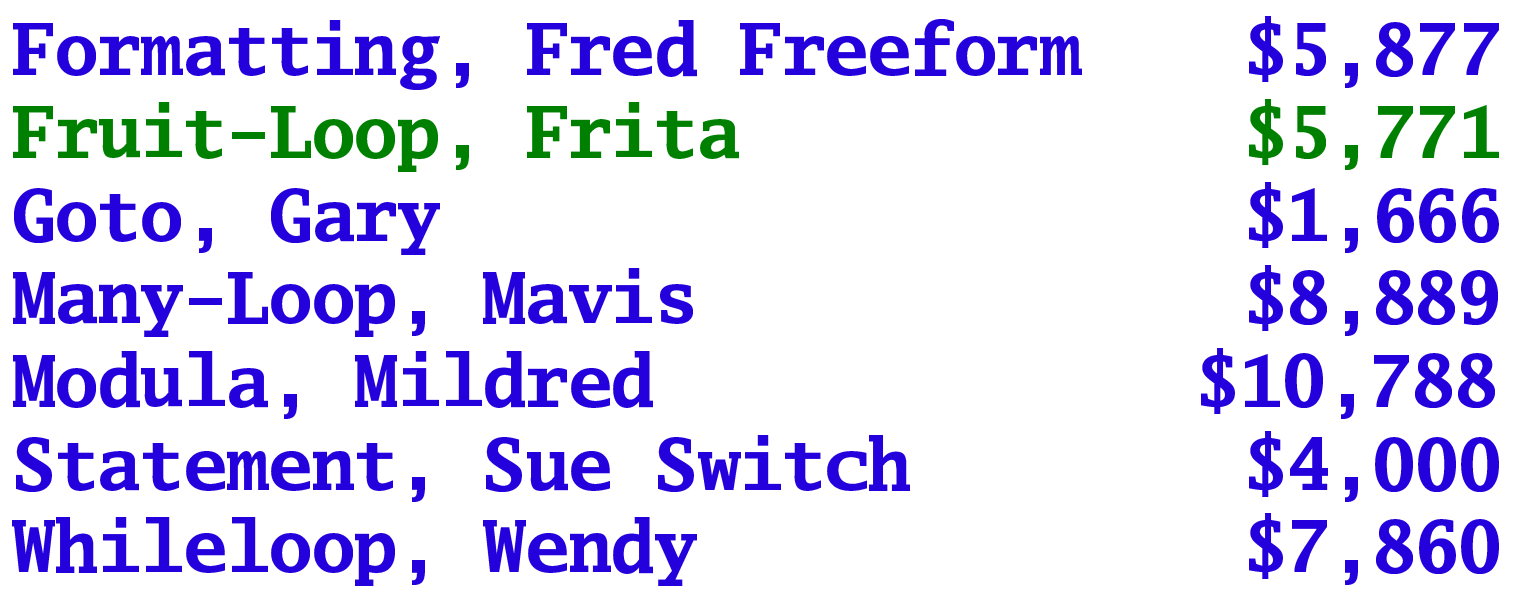

• Hypothesis confirmed, but need to test further

Add another single employee, Hardcase, Henry<br>Formatting, Fred Freeform \$5,877<br>Fruit-Loop. Frita \$5.771 ormatting, Fred Freefor<br>ruit-Loop, Frita<br>oto, Gary<br>ardcase, Henry \$5,877 ,87<br>,77<br>,66<br>,0 \$4,000 ruit-Loop, Frita<br>oto, Gary<br>ardcase, Henry<br>any-Loop, Mayis \$5,771 **,771<br>666,<br>493<br>880** Goto, Gary %, Gary<br>
case, Henry<br>
-Loop, Mavis<br>
1. Mildred<br>
1. Mildred<br>
1. Mildred<br>
1. 288  $ardcase$  Henry  $\Omega$ any-Loop %, Mavis<br>ildred<br>ildred<br>\$10,788<br>\$4,000<br>\$4,000<br>\$7,860 Modula, Mildred %, Mildred \$10,788<br>ent, Sue Switch \$4,000<br>oop, Wendy \$7,860  $\text{t}$ xtement Sue Switch  $\text{\$4}$ , Su<br>, We<br>cated ,000<br>,860 hileloon We

**y**<br>an simply when new<br> More complicated than simply when new<br>employee added! employee added!

- Problem arises with names with hyphens<br>Examine code:
- Examine code:<br>- Two different
	- Two different sorting routines used:
		- when employee entered (rough sort)<br>when data is saved
		- when data is saved
	- when data is saved<br>oblem: data print problem: data printed before it's sorted
		- rough sort didn't handle punctuation characters<br>

## Fixing <sup>a</sup> Bug

- 
- Understand the problem before you fix it<br>Understand the program, not just the prol Understand the program, not just the problem<br>Confirm error diagnosis
- 
- Confirm error diagnosis<br>Save original source coor Save original source code before making change<br>- Use source control!
	- Use source control!
- - Fix the problem, not the symptom<br>– focus on fixing underlying problem<br>solution focus on fixing underlying problem, not <sup>a</sup> bandaid solution
- Check your fix and look for similar errors

- See Guide to Faster, Less Frustrating Debugging, by Norman Matloff (link in course web site)
- Compile all source files with -g option

#### $cc -g -o$  prog prog.  $c$

- produces information for debugger, such as line numbers, variable names, ...
- Works well in emacs
	- shell executing debugger in one half of split-frame, source in the other

#### gdb prog

• Basic operations:

set breakpoints

**b** main

stop at beginning of main

 $b<sub>30</sub>$ 

stop at line 30 (don't execute it yet)

run program

#### ${\bf r}$

print variables

p N

prints contents of variable N

print several variables at a time

printf "X = %d, Y = %d\n", X, Y

step through program one line at a time, without stopping inside functions called

#### n

step through program one line at a time, and enter any user-defined functions called

#### S

display variable each time program pauses disp N

print stack trace

#### bt

### Logging vs. Debugging

- Debugging: tracking program flow and values of variables
- Logging: keeping a record of program activity (in a file, or to stdout or stderr)
	- Can point to problems where a debugger can be used for closer inspection
	- Doesn't require access to source code